### **Infoblatt 17** zum "FV-Shuttle" Stand: 01.07.2021

#### **Neuerungen im FV-Shuttle 10.0**

Dieses Infoblatt fasst die Neuerungen des FV-Shuttles 2021 (=Version 10.0) gegenüber der Vorjahresversion kurz zusammen.

Die umfangreiche Programmdokumentation zum FV-Shuttle wurde aktualisiert und bildet den aktuellen Stand vollständig ab.

## **Berücksichtigung der "roten Gebiete"**

Beim Antragsdaten-Import wird den Schlägen die Information zugeordnet, ob sie in der N-Minderungskulisse (nitratsensible Gebiete nach DüV, sog. rote Gebiete) und / oder der P-Minderungskulisse (eutrophiertes Gebiet) liegen.

Die Kennzeichnung der Schläge erfolgt in diesem Jahr über den automatisierten Abgleich mit den Feldblock-Daten der roten Gebiete aus dem LEA-Portal<sup>1</sup>. Die Lagekennzeichnung der Schläge wird bei den Schlagdaten und in der Liste für die Auszahlungsanträge angezeigt.

Die Lage der Schläge in der N-Minderungskulisse ist für den Abschluss von Freiwilligen Vereinbarungen (FV) relevant. Im Maßnahmenkatalog müssen deshalb die FV gekennzeichnet werden, die in der N-Minderungskulisse nicht abgeschlossen werden ■ Nicht abschließbar in N-Kulisse dürfen.

Die aktuellen Vorgaben dazu sind auf der Internetseite des NLWKN zu finden<sup>2</sup>. FV, denen der Landes-FV-Code I.I (Reduzierte N-Düngung) zugeordnet wird, werden per Voreinstellung als "nicht abschließbar in N-Kulisse" gekennzeichnet. Bei den übrigen FV kommt es auf die Festlegungen im Maßnahmenkatalog der Kooperation an, d.h. es muss im Einzelfall geprüft werden, ob die FV in roten Gebieten abgeschlossen werden kann und das Häkchen entfallen kann oder gesetzt werden muss.

Bei der Schlagzuordnung der FV wird abgeglichen, ob der Schlag in der N-Kulisse liegt und die ausgewählte FV dort abgeschlossen werden darf.

Ist der Abschluss der FV unzulässig, erscheint eine Meldung. Die Flächenzuordnung kann dann nicht gespeichert werden, solange Schläge in der N-Kulisse gewählt sind.

Schläge innerhalb der N-Minderungskulisse können per Schaltfläche abgewählt werden.

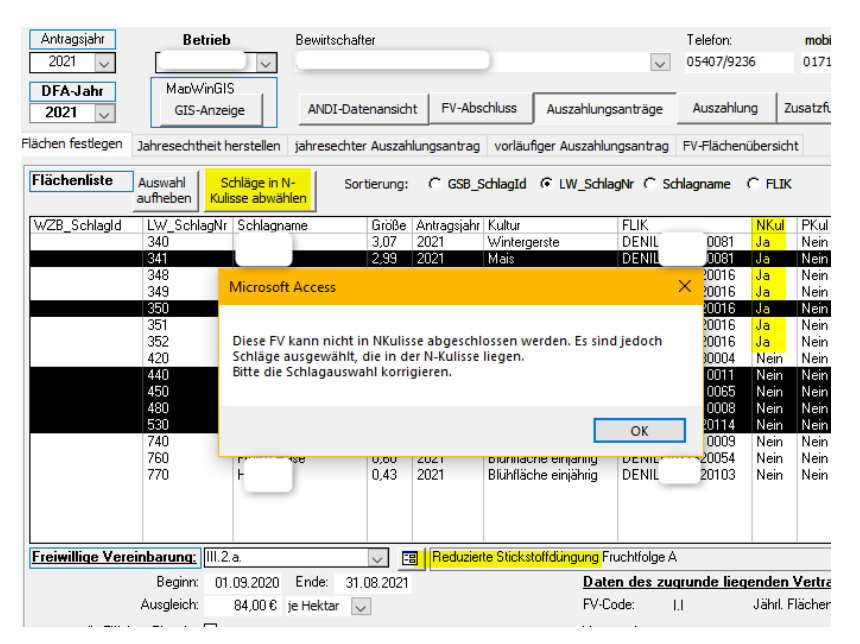

<sup>1</sup> <https://sla.niedersachsen.de/landentwicklung/LEA/>

 $2$  "Hinweise zur Abwicklung von Freiwilligen Vereinbarungen", Stand 05/2021;

[https://www.nlwkn.niedersachsen.de/startseite/wasserwirtschaft/grundwasser/niedersachsisches\\_kooperatio](https://www.nlwkn.niedersachsen.de/startseite/wasserwirtschaft/grundwasser/niedersachsisches_kooperationsmodell_trinkwasserschutz/freiwillige_vereinbarungen/freiwillige-vereinbarungen-111380.html) [nsmodell\\_trinkwasserschutz/freiwillige\\_vereinbarungen/freiwillige-vereinbarungen-111380.html](https://www.nlwkn.niedersachsen.de/startseite/wasserwirtschaft/grundwasser/niedersachsisches_kooperationsmodell_trinkwasserschutz/freiwillige_vereinbarungen/freiwillige-vereinbarungen-111380.html)

## **Umgang mit FV, für die unterschiedliche Varianten angeboten werden**

FV mit ergänzenden Fördermöglichkeiten (z.B. I.E Aktive Begrünung für Zwischenfrüchte vor Sommerungen) müssen mehrfach mit unterschiedlichen Zusätzen im regionalen Maßnahmenkatalog angelegt werden. Auf diese Weise kann die bisherige Word-Dateivorlage für alle FV weiterverwendet werden.

## **Erntejahr im regionalen Maßnahmenkatalog**

Im Maßnahmenkatalog-Formular kann unten bei Bedarf das Erntejahr eingetragen werden. Dieses Feld dient jedoch nur zur Information und wird im FV-Shuttle nicht weiter ausgewertet.

## **Teilschlag-AUM bis 2017 vervollständigen**

Bei der Datenübernahme aus dem FV-Shuttle 2019 in den FV-Shuttle 2020 wurden Teilschlag-AUM ohne Erstantragsjahr nicht übernommen. Diese Angabe fehlte in den Antragsjahren vor 2015, sowie 2016 und 2017. Deshalb fehlen die Teilschlag-AUM für diese Jahre in den zusammengeführten Shuttle-Dateien.

Um die TeilschlagAUM bis 2017 wieder vollständig im Programm zu haben, muss **nach dem Zusammenführen mit dem Shuttle des Vorjahres (2020)** einmalig folgendes durchgeführt werden:

- 1. Formular Datenzusammenführung aufrufen (Startformular--> Weitere Funktionen (Übersicht)-->FV-Shuttle-Dateien zusammenführen)
- 2. Als Importdatei den FV-Shuttle 2019 auswählen, der die TeilschlagAUM der Vorjahre noch enthält
- 3. Schaltfläche "Teilschlag-AUM ohne Erstantragsjahr der Vorjahre übernehmen" drücken

Dies kann je nach Anzahl der Vorjahre und TeilschlagAUM etwas dauern.

# **FV-Shuttle für 64bit Access**

Standardmäßig wird der FV-Shuttle weiterhin als 32bit Datenbank erstellt, welche mit einem 32bit Access geöffnet werden kann. Auf Anfrage an den NLWKN kann der FV-Shuttle als 64bit Datenbank angefordert werden, um ihn auf einem Rechner mit 64bit Access zu nutzen.

## **Ansprechpartner:**

für allgemeine Fragen zum Programm, Datenlieferung vom NLWKN / an den NLWKN:

#### *Daniela Voges*

NLWKN-Betriebsstelle Süd E-Mail: [daniela.voges@nlwkn-bs.niedersachsen.de](mailto:daniela.voges@nlwkn-bs.niedersachsen.de) Telefon: 0531/88691-135

#### für Fragen zu den Programmfunktionen:

*Burkhard Gödecke und Dr. Stefanie Zeumann*

IGLU Ingenieurgemeinschaft für Landwirtschaft und Umwelt, Göttingen E-Mail: [burkhard.goedecke@iglu-goettingen.de;](mailto:burkhard.goedecke@iglu-goettingen.de) [stefanie.zeumann@iglu-goettingen.de](mailto:stefanie.zeumann@iglu-goettingen.de)

Autoren dieser Dokumentation: Burkhard Gödecke und Dr. Stefanie Zeumann